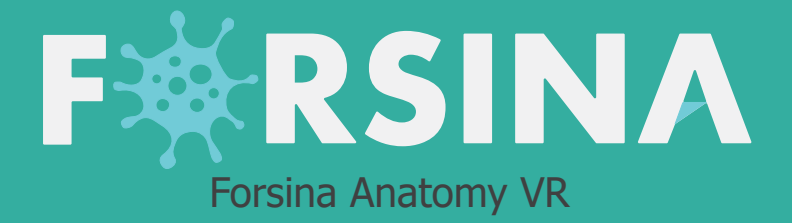

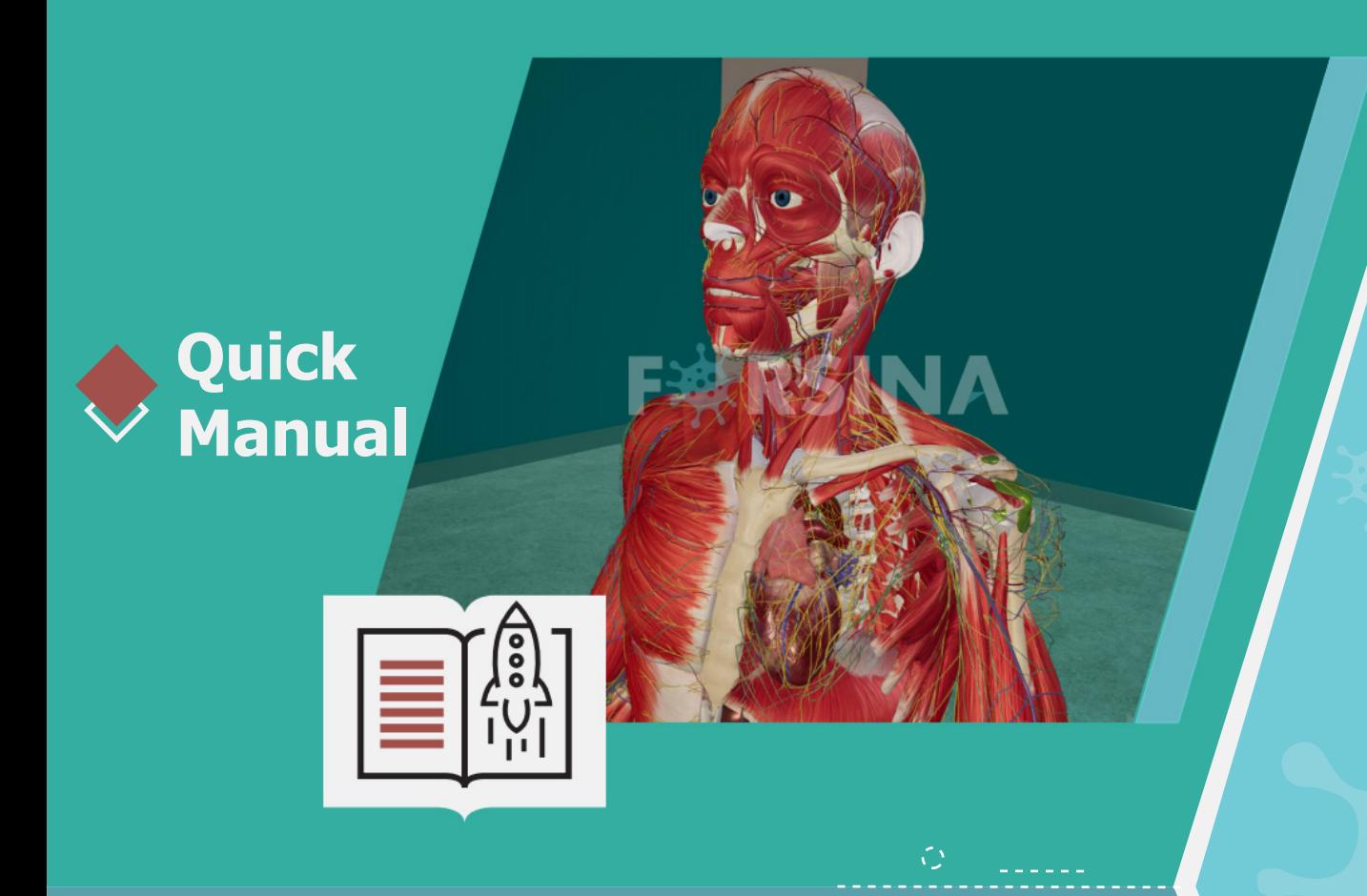

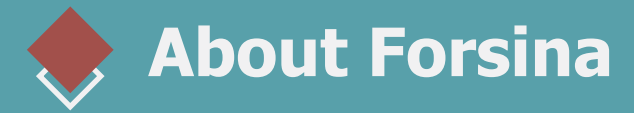

"FORSINA" **the biggest medical library in the world**, aims to assist universities, students, healthcare professionals, and even patients in receive quality and accurate medical information, and it provides different tools to easily view, study, and understand human anatomy for male and female using 3D, Virtual Reality, and real CT scan models.

We have the biggest medically accurate content written developed by our anatomy experts and doctors, offering more than 1000 histology images, 50000 landmarks, 20000 traceable blood vessel and nerve paths, 500000 CT images and over 5 million medical words.

# **Forsina Products**

Forsina has created software that mainly focus on the anatomy of the human body and histology in addition to radiology and Dicom convertor for the purpose of learning and harnessing the best tools to facilitate and empower the learning and researching process

### H **Our Products**

**RSINA** 

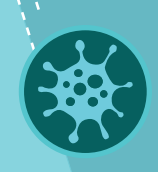

 $\mathbb{C}^{\mathsf{S}}$ 

# **Forsina Anatomy 3D**

Explore the female and male human body comprehensive structure in a stunning 3D environment covering every anatomical structure with full medical information for each one

## **Forsina Anatomy VR**

Explore the female and male human body comprehensive structure in an immersive Virtual reality environment covering every anatomical structure with full medical information for each one

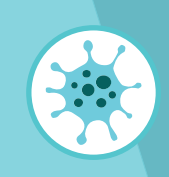

Convert your DICOM files into a 3D module to be used in your desktop or mobile, this will allow you to explore your DICOM images in 3D environment

## **Forsina Dicom Converter 3D Forsina Dicom Converter VR**

Convert your DICOM files into a Virtual Reality module to be used using your VR tool kit, this will allow you to explore your DICOM images in one of a kind experience you have never had before

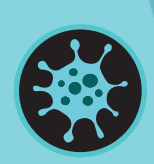

# **Forsina Radiology 3D Forsina Radiology VR**

Learn and understand how to read CT medical images, control the body density and frontal planes (axial. Sagittal, coronal) in a stunning 3D module created from over 120000 CT images for your studies

Learn and understand how to read CT medical images, control the body density and frontal planes (axial. Sagittal, coronal) in an immersive VR module created from over 1 Million CT images for your studies

# **Quick Guide**

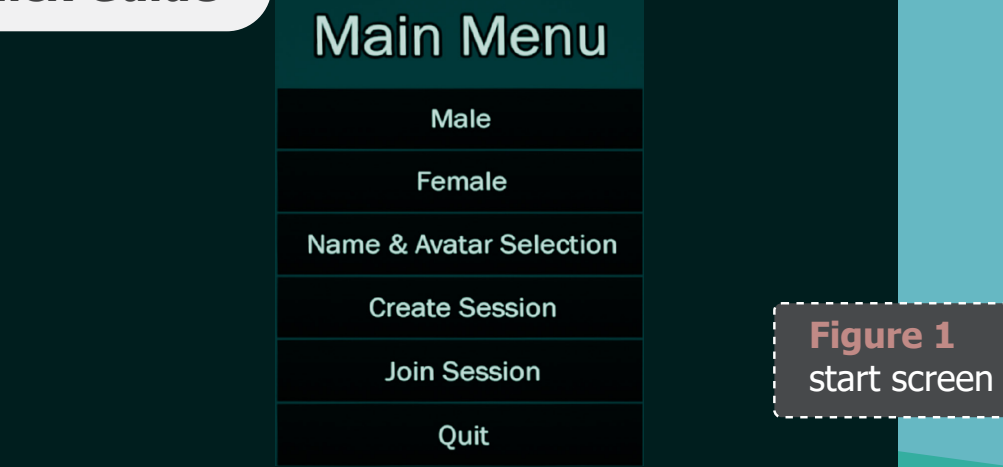

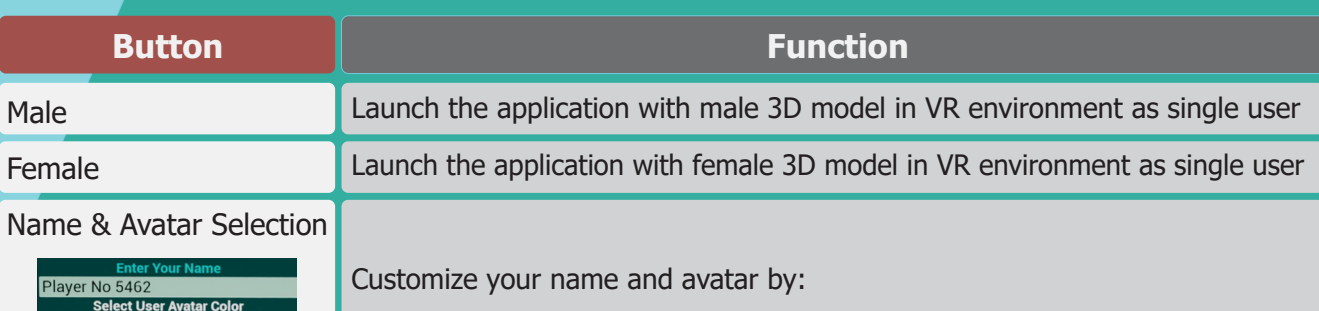

\* Enter your name in the text

\* Change your avatar color to be identified when entering LAN workshop

## **RSINA** 一致

# **Forsina VR Log Setup** Server No 5550 **SERVER Select Body** RTYUI Accept **Back**

Join Session<br>Connect to VPN

**Server** 

 $\overline{5}$ 6

 $\overline{\mathbf{8}}$  $\overline{9}$ Del  $\overline{0}$ 

Accept

Back

## **Button Function**

## Create Session **Create a session to get other users involved.**

After choosing this option, insert the following:

- ► Name of the session in the text field
- ► Select 3D body gender (Male or Female)
- ► Select accept by pointing at it with the laser using controller 1 and pressing A (trigger) to launch the application and start the session

### Join a session over a VPN connection

- ► Enter the IP address of the server.
- ► Press Accept to join the session.
- ► Press back to go to the main menu

## Quit **Quit** Close the application

The server can grant access to clients or revoke it by pointing to the avatar and pressing the trackpad button (thumb-stick). The server can also mute all sounds coming for a client's microphone.

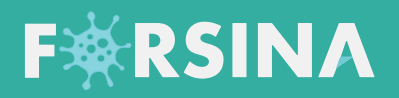

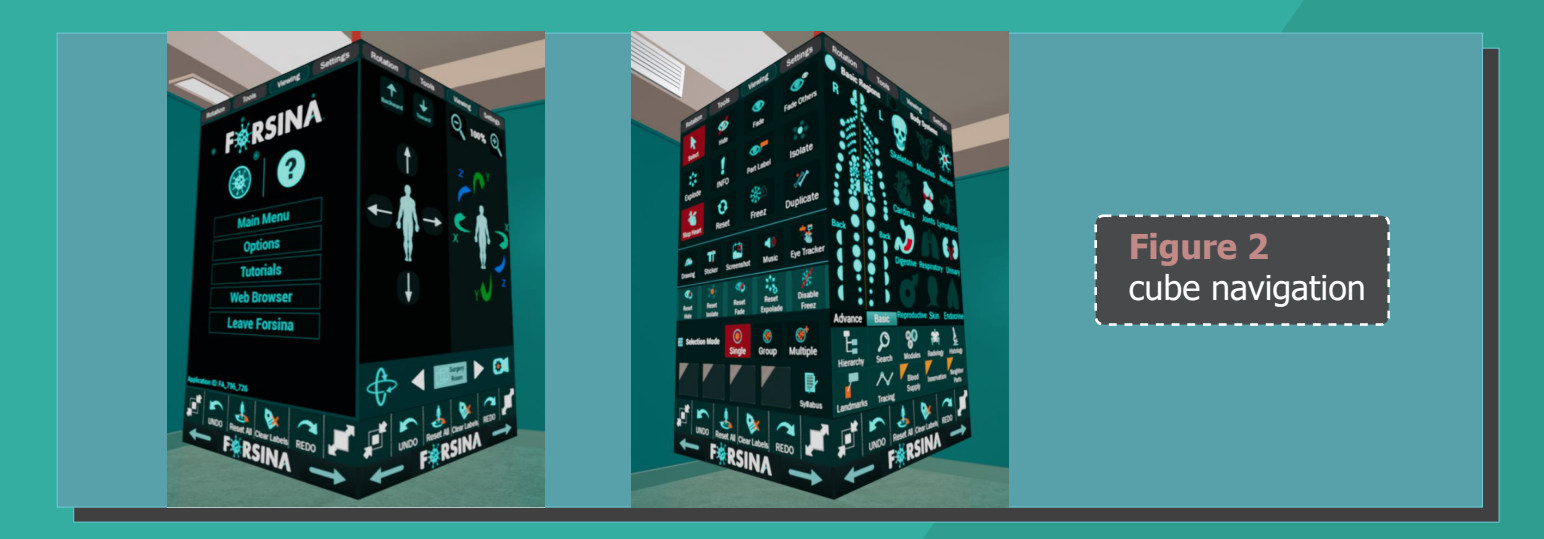

Redo

 $\begin{array}{c}\n\bullet \\
\hline\n\text{REDO}\n\end{array}$ 

Scale up

 $\bullet$ 

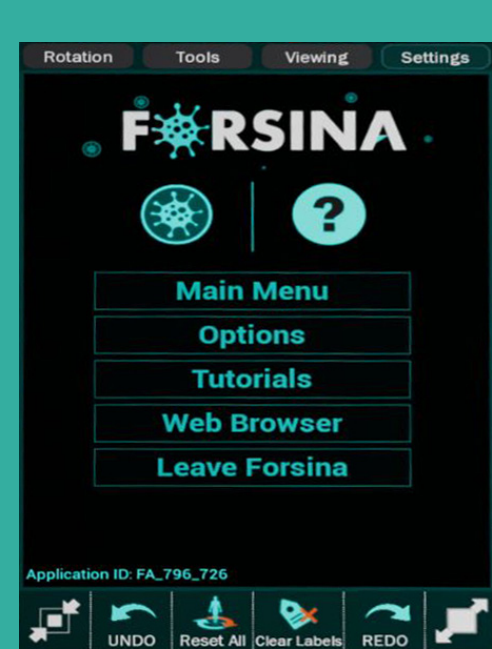

**RSIN** 

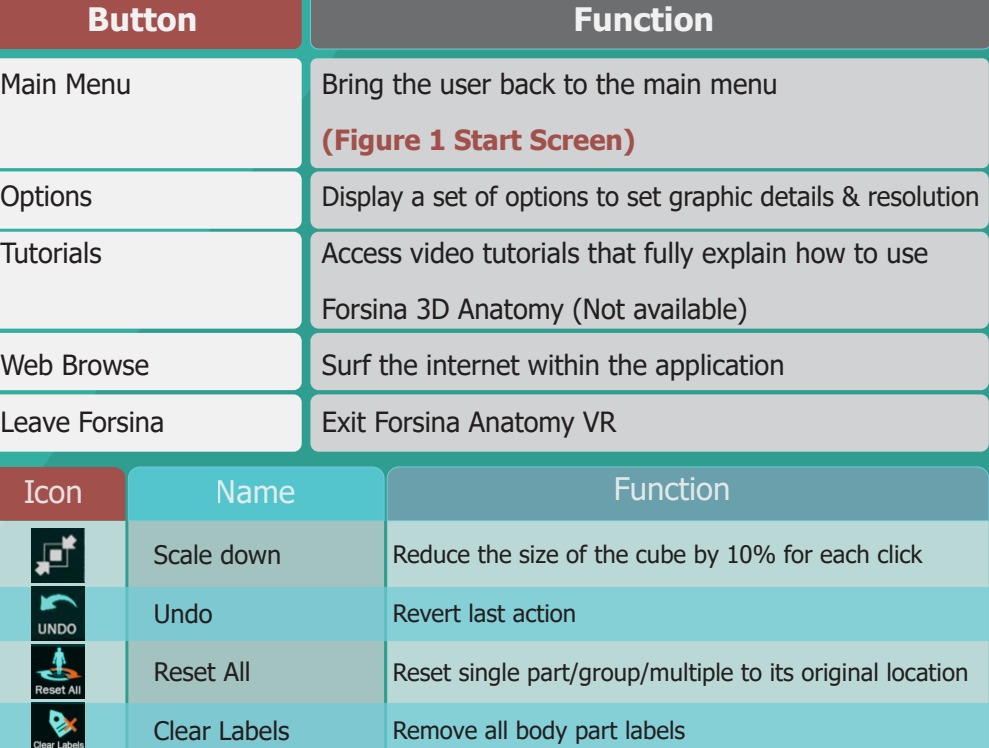

Reapply last action (only activated after Undo function)

Used to enlarge the cube by 10% for each click

Undo function will revert the last action as it was taken (if you select a group it will revert all the group back)

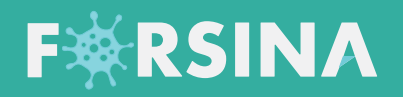

Tools

 $\begin{array}{c}\n\bigstar \\
\hline\n\text{Toward}\n\end{array}$ 

 $\biguparrow$ 

Viewing

Move body into the front (Z axis)

Surgery<br>Room

 $\blacktriangleright$ 

Ba

 $\bigoplus$ 

Move the body up (Y axis )

Move the body to the left (X axis )

 $\overline{\blacklozenge}$ 

Zoom in to the body

Rotation

ĸ

Select  $\tilde{x}_{\rm s}^{\dagger} \tilde{z}$ 

Explode

46 **Stop He** 

 $\overline{\phantom{a}}$ **Drawing** 

 $\bullet$ 

Reset<br>Hide

Selection Mode

Tools

Ø

Hide

I **INFO** 

 $\mathbf{o}$ 

Reset

Sc

TŢ

Sticker

36

Reset<br>Isolate

 $\Theta$ 

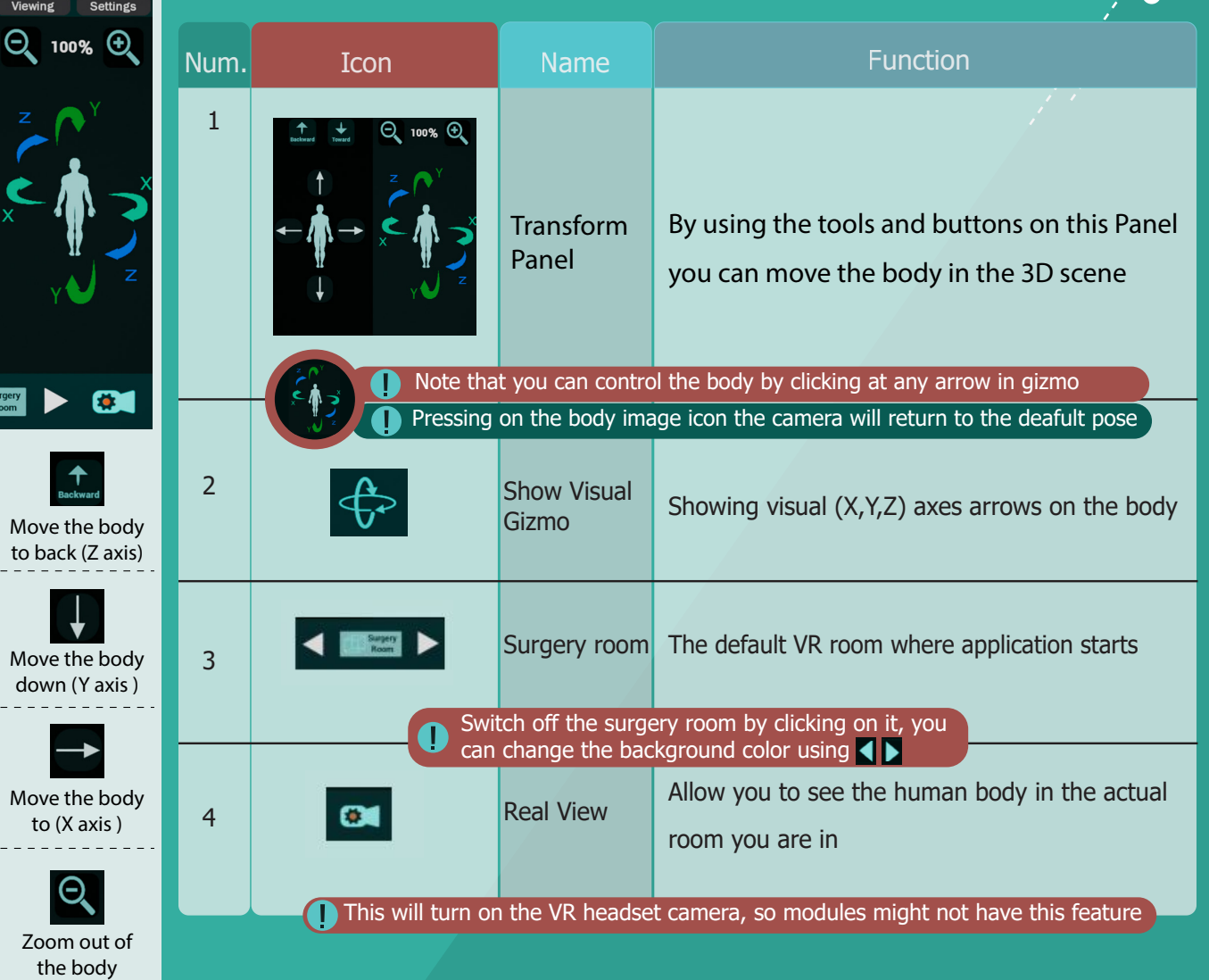

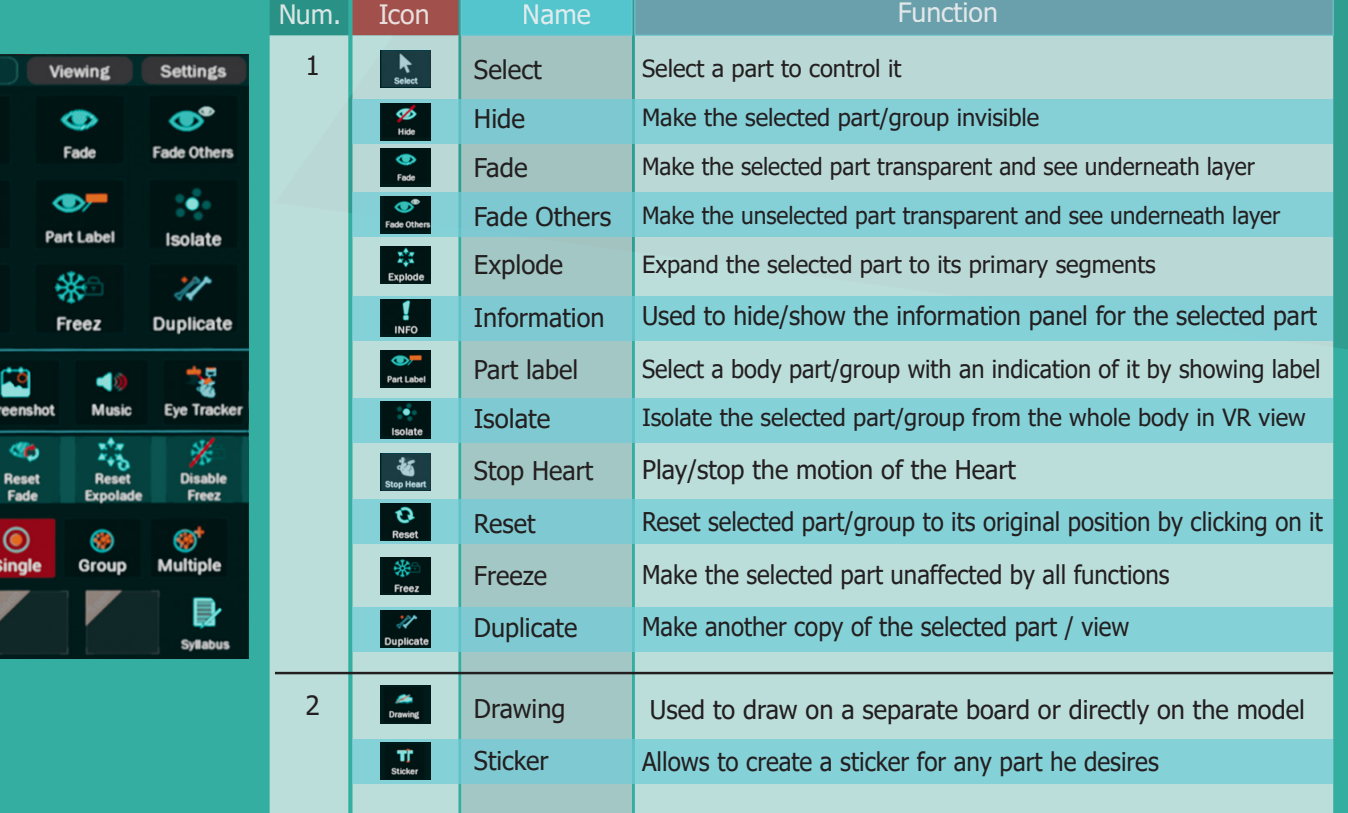

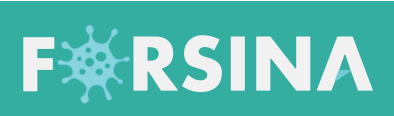

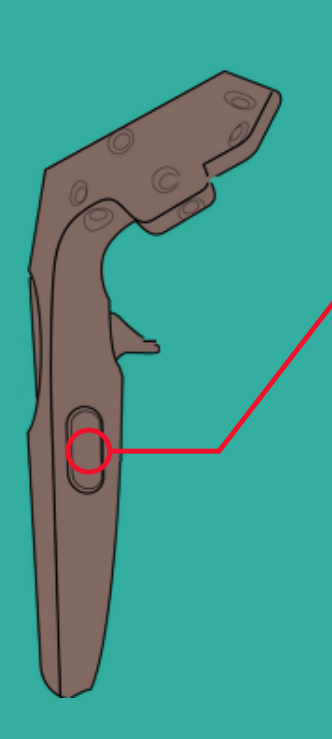

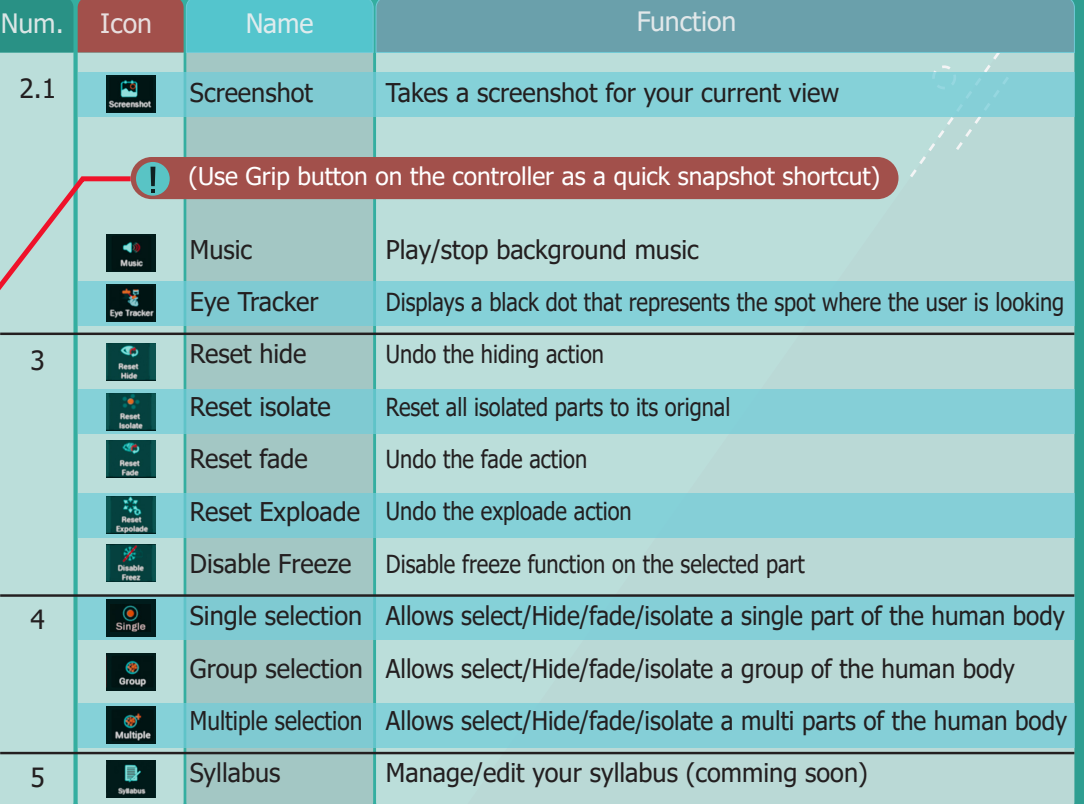

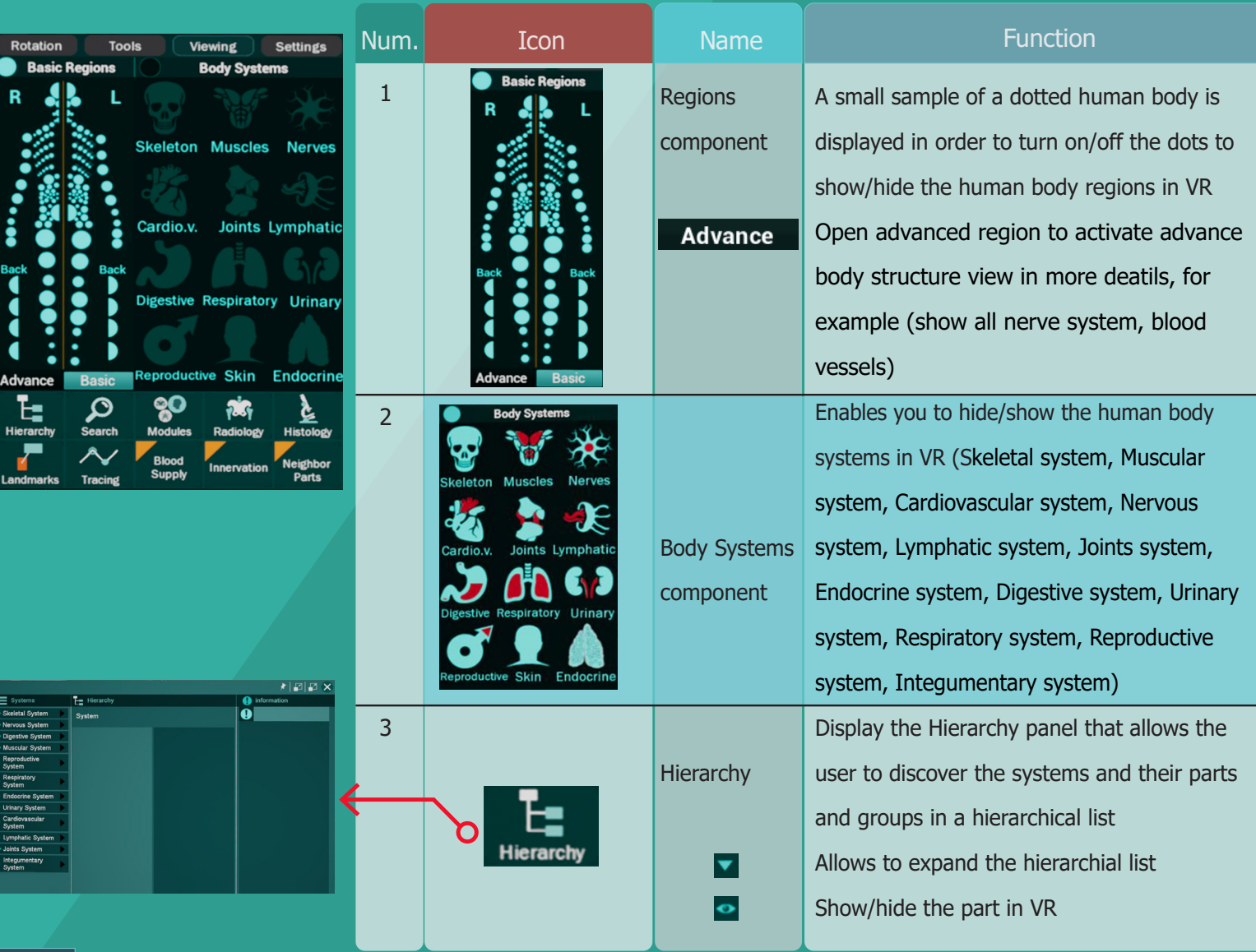

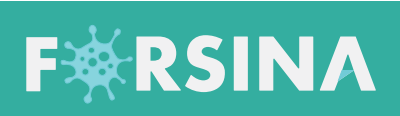

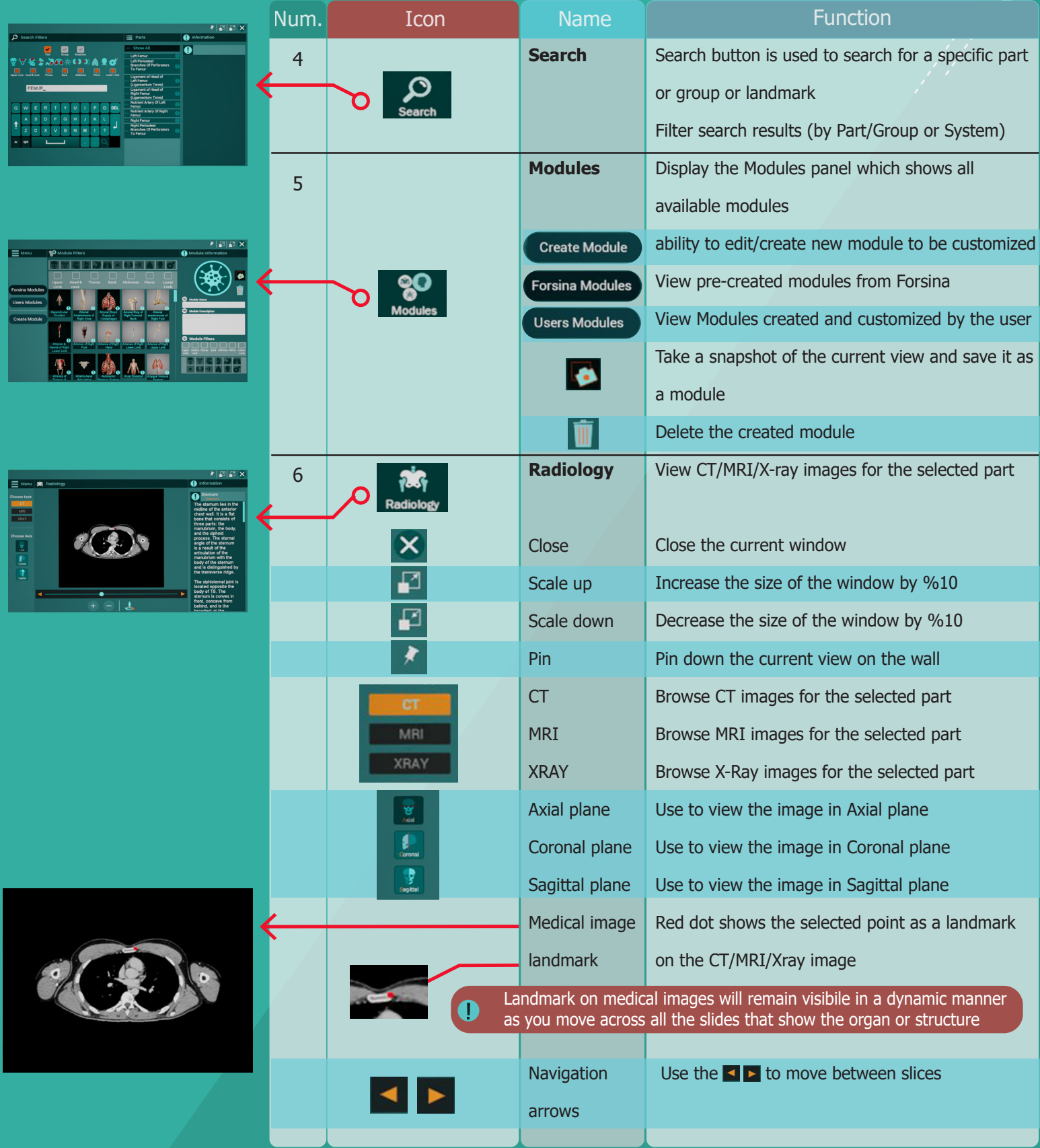

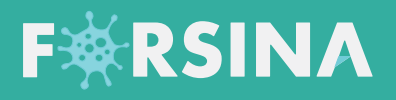

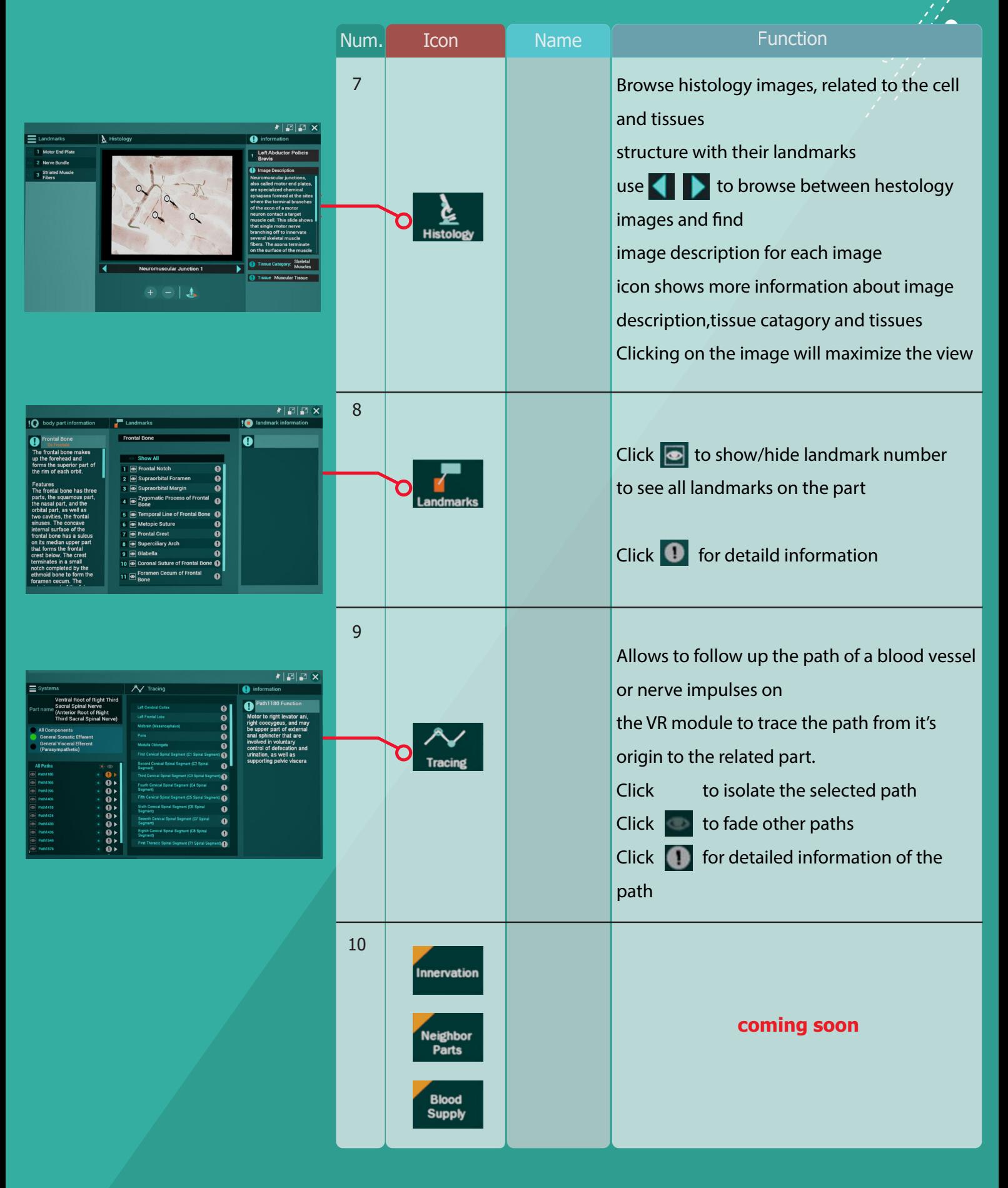